# Guide de dépannage CRC pour les interfaces ATM  $\overline{\phantom{a}}$

## **Contenu**

**[Introduction](#page-0-0)** [Avant de commencer](#page-0-1) [Conditions préalables](#page-0-2) [Components Used](#page-0-3) [Présentation du CRC](#page-0-4) [Quel CRC vérifions-nous ?](#page-1-0) [Raisons des erreurs CRC ATM](#page-3-0) [Étapes de dépannage](#page-4-0)

### <span id="page-0-0"></span>**Introduction**

Ce document peut vous aider à déterminer les causes des erreurs de contrôle de redondance cyclique (CRC) relevées dans l'interface ATM.

### <span id="page-0-1"></span>Avant de commencer

#### <span id="page-0-2"></span>Conditions préalables

Aucune condition préalable spécifique n'est requise pour ce document.

#### <span id="page-0-3"></span>Components Used

Ce document n'est pas limité à des versions de matériel et de logiciel spécifiques.

## <span id="page-0-4"></span>Présentation du CRC

La sortie des commandes show interfaces sur les périphériques Cisco inclut de nombreux compteurs. L'un de ces compteurs est CRC, qui compte le nombre de fois (c'est-à-dire pour le nombre de paquets) que la somme de contrôle générée par la station d'origine ou le périphérique d'extrémité éloignée ne correspond pas à la somme de contrôle calculée à partir des données reçues. Ce faisant, le CRC détecte les modifications apportées à une unité de données de protocole (PDU) pendant la transmission. Il est important de conserver la valeur réelle de cette unité de données de protocole car nous voulons nous assurer que la destination interprète correctement les données que nous communiquons.

Les erreurs CRC indiquent généralement des problèmes de bruit, de gain ou de transmission sur la liaison de données, ou sur l'interface elle-même. Sur un segment Ethernet, les erreurs CRC

résultent de collisions ou d'une station transmettant des données erronées. Sur une interface ATM, des erreurs CRC se produisent également lorsque le fournisseur de réseau ATM supprime certaines cellules d'un paquet total dans le « cloud » du commutateur. Ceci peut être fait pour contrôler le nombre de cellules et de bits par seconde que vous transmettez. Vous pouvez obtenir plus d'informations sur la police en cliquant [ici.](//www.cisco.com/en/US/docs/internetworking/troubleshooting/guide/tr1922.html) L'interface ATM détecte ces cellules perdues lorsque la fonction de segmentation et de réassemblage (SAR) réassemble les cellules pour créer à nouveau un paquet complet. Ainsi, les erreurs CRC sur les interfaces ATM peuvent indiquer une incompatibilité dans le formatage du trafic et les paramètres de régulation du trafic.

Remarque : le compteur d'erreurs d'entrée suit le nombre total de CRC, « pas de tampon », d'exécutions, de géants, de trames, de dépassements, d'ignorés, d'abandons et d'autres erreurs liées à l'entrée. Le compteur d'erreurs d'entrée est donc identique ou supérieur au compteur CRC. L'occurrence d'erreurs et la différence d'entrée et de sortie ne doivent pas dépasser 1 % (1,0 %) du trafic sur l'interface.

Voici un exemple de sortie de commande show interfaces :

#### Router#**show interfaces atm 4/0** ATM4/0 is up, line protocol is up Hardware is cxBus ATM Internet address is 131.108.97.165, subnet mask is 255.255.255.0

 MTU 4470 bytes, BW 100000 Kbit, DLY 100 usec, rely 255/255, load 1/255 ATM E164 Auto Conversion Interface Encapsulation ATM, loopback not set, keepalive set (10 sec) Encapsulation(s): AAL5, PVC mode 256 TX buffers, 256 RX buffers, 1024 Maximum VCs, 1 Current VCs Signalling  $vc = 1$ ,  $vpi = 0$ ,  $vci = 5$  ATM NSAP address: BC.CDEF.01.234567.890A.BCDE.F012.3456.7890.1234.13 Last input 0:00:05, output 0:00:05, output hang never Last clearing of "show interface" counters never Output queue 0/40, 0 drops; input queue 0/75, 0 drops Five minute input rate 0 bits/sec, 0 packets/sec Five minute output rate 0 bits/sec, 0 packets/sec 144 packets input, 31480 bytes, 0 no buffer Received 0 broadcasts, 0 runts, 0 giants 13 input errors, 12 CRC, 0 frame, 0 overrun, 1 ignored, 0 abort 154 packets output, 4228 bytes, 0 underruns 0 output errors, 0 collisions, 1 interface resets, 0 restarts

## <span id="page-1-0"></span>Quel CRC vérifions-nous ?

ATM prend en charge cinq couches d'adaptation ATM (AAL). AAL5 ajoute une queue de bande de huit octets à l'unité de données de protocole de sous-couche de convergence de partie commune (CPCS-PDU), qui se compose du paquet de couche 3 d'origine (par exemple, un paquet IP) avant de se diviser en cellules de 53 octets. Lorsque vous configurez un circuit virtuel permanent (PVC) à l'aide de la commande encapsulation aal5snap, vous lui demandez d'utiliser cette queue de bande AAL5. Vous spécifiez également un en-tête LLC (Logical Link Control) ou SNAP (Subnetwork Access Protocol), qui est également utilisé avec Ethernet.

Remarque : sur les routeurs Cisco, les termes « trame », « trames AAL5 » et « PDU CPCS » font tous référence au même concept lorsque nous parlons d'interfaces ATM.

[Request for Comments \(RFC\) 1483](http://www.ietf.org/rfc/rfc1483.txt?number=1483) , Multiprotocol Encapsulation over ATM Adaptation Layer 5,

définit l'encapsulation aal5snap, ainsi que la manière dont elle doit utiliser la queue de bande AAL5. Le CRC remplit les quatre derniers octets de la queue de bande et protège la plupart des PDU CPCS, à l'exception du champ CRC proprement dit.

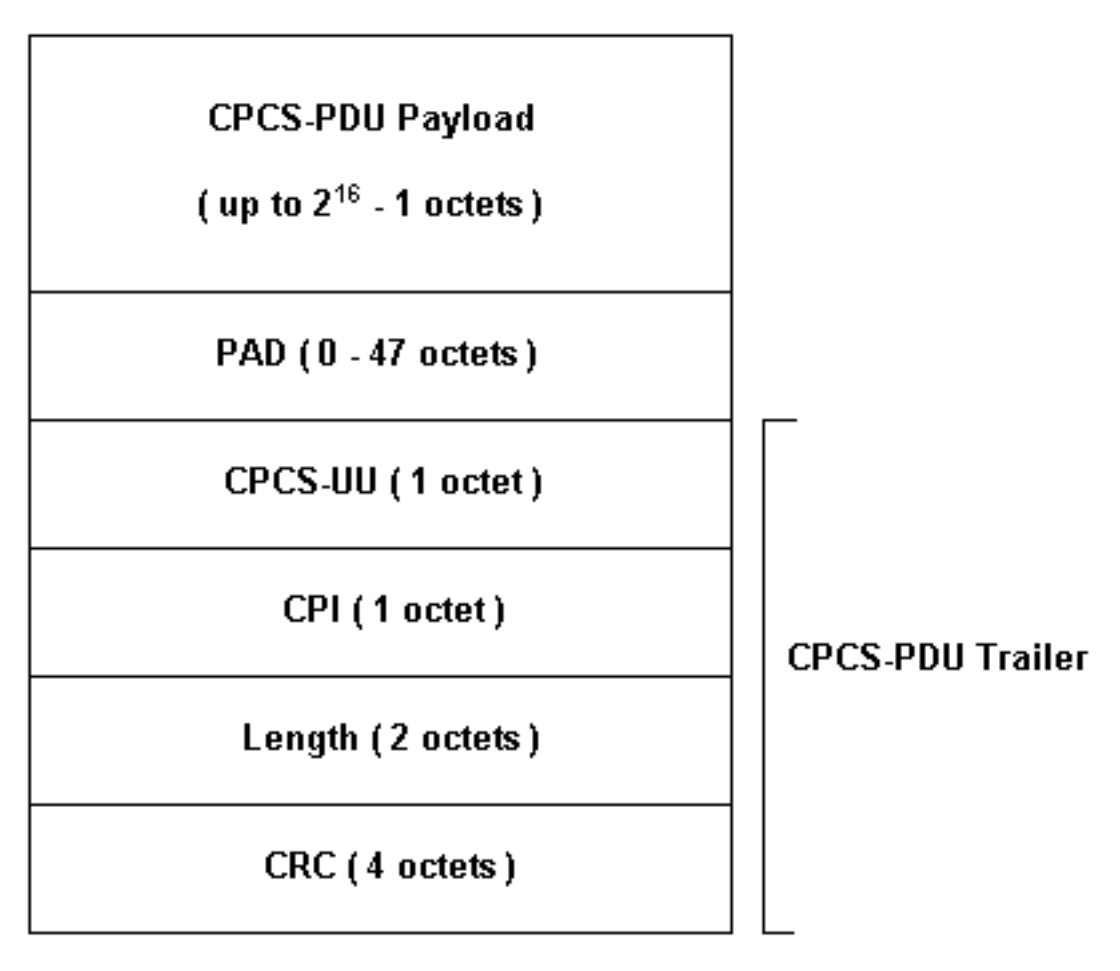

Plusieurs modèles d'interface ATM sont disponibles pour les routeurs Cisco. Certains modèles prennent en charge les compteurs par circuit virtuel (circuit virtuel), tandis que d'autres comptent les erreurs pour l'interface totale uniquement.

Les compteurs par circuit virtuel simplifient la tâche d'isolation des erreurs CRC sur un circuit virtuel particulier. Par exemple, lorsque vous utilisez un PA-A3, vous pouvez collecter des statistiques CRC par circuit virtuel en utilisant d'abord la commande show atm pvc vpi/vci pour afficher les circuits virtuels.

Remarque : Lorsque vous effectuez cette opération, prenez note du nom de colonne qui affiche le descripteur de circuit virtuel (VCD) significatif localement (parfois automatiquement spécifié par le système) et les paires VPI/VCI configurées. Ensuite, utilisez la commande show atm pvc pour afficher les informations par circuit virtuel.

Examinons un exemple :

7206-1#**show atm vc** VCD / Peak Avg/Min Burst Interface Name VPI VCI Type Encaps SC Kbps Kbps Cells Sts 2/0 1 2 3 PVC F4-OAM UBR 2000 UP 2/0 2 2 4 PVC F4-OAM UBR 2000 UP 2/0 10 4 55 PVC SNAP UBR 155000 UP 2/0.125 40 40 45 PVC NLPID UBR 155000 UP

2/0.125 50 45 45 PVC NLPID UBR 155000 UP 4/0.2 1 16 32 PVC SNAP UBR 149760 UP 6/0 1 10 100 PVC SNAP UBR 44209 UP 7206-1#**show atm pvc ?** ppp PPP over ATM information interface <0-255> VPI/VCI value(slash required) <1-65535> VCI WORD Connection Name | Output modifiers 7206-1#**show atm pvc 10/100** ATM6/0: VCD: 1, VPI: 10, VCI: 100 UBR, PeakRate: 44209 AAL5-LLC/SNAP, etype:0x0, Flags: 0xC20, VCmode: 0x0 OAM frequency: 0 second(s), OAM retry frequency: 1 second(s), OAM retry frequency: 1 second(s) OAM up retry count: 3, OAM down retry count: 5 OAM Loopback status: OAM Disabled OAM VC state: Not Managed ILMI VC state: Not Managed InARP frequency: 15 minutes(s) Transmit priority 4 InPkts: 0, OutPkts: 116261, InBytes: 0, OutBytes: 4999250 InPRoc: 0, OutPRoc: 116261, Broadcasts: 0 InFast: 0, OutFast: 0, InAS: 0, OutAS: 0 InPktDrops: 0, OutPktDrops: 0 CrcErrors: 0, SarTimeOuts: 0, OverSizedSDUs: 0 OAM cells received: 0 F5 InEndloop: 0, F5 InSegloop: 0, F5 InAIS: 0, F5 InRDI: 0 F4 InEndloop: 0, F4 InSegloop: 0, F4 InAIS: 0, F4 InRDI: 0 OAM cells sent: 0 F5 OutEndloop: 0, F5 OutSegloop: 0, F5 OutRDI: 0 F4 OutEndloop: 0, F4 OutSegloop: 0, F4 OutRDI: 0 OAM cell drops: 0 Status: IIP

[RFC 2515](http://www.ietf.org/rfc/rfc2515.txt?number=2515) définit CrcErrors comme suit :

al5VccCrcErrors OBJECT-TYPE SYNTAX Counter32 MAX-ACCESS read-only STATUS current DESCRIPTION "The number of AAL5 CPCS PDUs received with CRC-32 errors on this AAL5 VCC at the interface associated with an AAL5 entity."  $::=$  { aal5VccEntry 3 }

### <span id="page-3-0"></span>Raisons des erreurs CRC ATM

Voici quelques raisons possibles des erreurs CRC ATM :

- Cellules abandonnées en raison de la régulation du trafic dans le nuage ATM sur un ou plusieurs circuits virtuels connectés à l'interface ATM.
- Bruit, gain ou autres problèmes de transmission sur l'équipement de liaison de données.
- Une interface ATM défectueuse ou défectueuse.

La sortie de la commande **show interfaces** affiche le nombre d'erreurs CRC. Ces erreurs suggèrent que lorsque la SAR réassemble le paquet et vérifie le CRC, la valeur CRC calculée ne correspond pas à la valeur du champ CRC du paquet assemblé.

# <span id="page-4-0"></span>Étapes de dépannage

Pour déterminer la raison des problèmes que vous rencontrez, procédez comme suit :

- Déterminez si le compteur CRC est en cours d'incrémentation ou s'il s'agit d'une valeur 1. historique d'un problème qui a été corrigé.Exécutez la commande show interfaces atm plusieurs fois pendant quelques heures ou quelques jours.Effacez les compteurs si nécessaire pour faciliter le dépannage.Le circuit est-il nouveau ? A-t-il jamais fonctionné sans erreurs CRC ?
- 2. Déterminez quand les erreurs CRC se produisent. Se produisent-ils à certaines heures de la journée ou pendant les périodes de forte circulation? Si c'est le cas, vous pouvez dépasser les paramètres de formatage de trafic convenus avec votre fournisseur de services ATM.Examinez le cloud du commutateur et déterminez s'il y a congestion. Cela peut impliquer de demander au fournisseur de services.Confirmez vos paramètres de formatage du trafic avec votre fournisseur. Demandez à votre fournisseur s'il voit des cellules dont le bit de priorité de perte de cellule (CLP) est défini sur une (1) dans l'en-tête ATM. Le fournisseur de services a-t-il enregistré des cellules abandonnées sur ses interfaces de commutateur ?Testez la ligne à l'aide de requêtes ping avec différentes tailles de paquets IP, cliquez [ici](//www.cisco.com/en/US/docs/internetworking/troubleshooting/guide/tr1922.html) pour plus de détails.
- Déterminez si le matériel a échoué.Essayez d'échanger le matériel ou les ports.Exécutez un 3. test de bouclage local dans lequel vous envoyez une requête ping à votre propre interface. Vous trouverez plus de détails sur les boucles [ici.](//www.cisco.com/warp/customer/121/atmloopback.html)Créez un bouclage logiciel avec les commandes de diagnostic de bouclage et atm clock internal sur l'interface ATM principale. Les boucles de diagnostic de bouclage transmettent à recevoir uniquement sur l'interface locale et isolent efficacement le réseau ou la liaison de données.Remarque : les interfaces ATM dérivent généralement la synchronisation de la ligne. Lorsqu'elle est placée dans le diagnostic de bouclage, l'interface ATM ne peut pas dériver la synchronisation de la ligne. Vous devez donc utiliser l'oscillateur local avec la commande atm clock internal. Le cas échéant, assurez-vous de retourner la source de l'horloge sur la ligne après ce test.Créez un bouclage dur et connectez le brin de fibre pour passer du côté transmission (TX) au côté réception (RX). Cliquez sur *[Dépannage des erreurs CRC ATM](/content/dam/en/us/support/docs/asynchronous-transfer-mode-atm/permanent-virtual-circuits-pvc-switched-virtual-circuits-svc/10434-loopback-diagnostic.mp4)* pour voir une vidéo sur les commandes loopback line et loopback diagnostic.
- Effectuez des tests de bouclage sur la ligne pour déterminer si les erreurs CRC pointent vers 4. le bruit ou d'autres problèmes de transmission.Créez un circuit virtuel permanent de test sur les deux interfaces ATM et attribuez des adresses IP. Si possible, créez une sous-interface point à point. Effectuez ensuite des tests ping étendus en utilisant différentes tailles d'octets. Les CRC s'incrémentent-ils avec certaines tailles de paquets ?Utilisez la commande loopback line sur l'interface de routeur ATM distant. La commande de ligne de bouclage renvoie le récepteur de l'extrémité distante à l'émetteur, de sorte que l'interface locale exécute désormais la fonction de réassemblage SAR. Si l'interface distante a enregistré des CRC, les CRC suivent-ils l'interface locale avec l'interface distante dans la ligne de bouclage ? Si c'est le cas, les résultats indiquent que le matériel Cisco fonctionne correctement et que le chemin de transmission introduit le problème. Cliquez sur [ligne de bouclage](/content/dam/en/us/support/docs/asynchronous-transfer-mode-atm/permanent-virtual-circuits-pvc-switched-virtual-circuits-svc/10434-loopback-line.mp4) pour voir une vidéo sur le fonctionnement de cette commande.
- 5. Consigner les informations de débogage générées par les erreurs de débogage atm. Cette commande debug est non intrusive et peut généralement être activée sur une interface en production.

En effectuant ces étapes, vous devriez être en mesure de trouver la cause des erreurs CRC que vous rencontrez.